## Pictures (Work with D2000 HI)

Picture is a basic tool for displaying values of parameters logged and evaluated by means of other processes of D2000 dispatcher and logging system.

## Features and functions of pictures

Parameter values of logged process are obtained and evaluated in real time by means of other D2000 system processes (D2000 KOM, D2000 Calc, D200 0 Event Handler, etc.). Changes of these values are immediately transferred into the process D2000 HI and then into the pictures opened on HI process desktop. Pictures show not only the current status of logged process but also allows to change its settings and open other pictures or graphic information windows (graphs). Picture represents a graphic pattern that illustrates logged process or technology. It consists of graphic objects (lines, circles, ellipses, arcs, polygons, texts, bitmaps, etc.), where some of the graphic objects are linked to parameter values of the logged process or technology. Graphic objects, linked to objects of D2000 System, show statuses, values and attributes of these objects (connection to view), or they allow to control values of output objects (connection to control). The picture provides the following features and functions to display object values of D2000 system:

- displaying current (measured, calculated) values of system objects in numeric form,
- displaying states of D2000 system objects by a change of drawing graphic objects,
- · displaying states of D2000 system objects by means of filling graphic objects (normal, not drawn, blinking, switching graphic objects),
- displaying states and values of D2000 system objects by means of filling graphic objects (for example water tank level represented by a rectangle with the variable height),
- controlling states, values and attributes of D2000 system objects (functions of value and state changes, required value entry, etc.) these
  functions represent user's interventions into the system,
- opening further pictures and information windows (graphs) graphic object linked to graphic information window control.

User – operator carries out the interactions to logged on process using graphic objects linked to D2000 system objects. Operator's dialog with D2000 System object is activated by pointing the mouse cursor to the graphic object linked to the system object and pressing the left mouse button. The operation, which depends on a type of the D2000 System object linked to graphic object, is executed after pressing it. For further information on control windows see the topic Controlling parameters by means of pictures in the process.

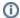

## Related pages:

Opening a picture Controlling pictures Picture information Controlling parameters by means of pictures History of picture